# DART Access and Firewall Rules

# Contents

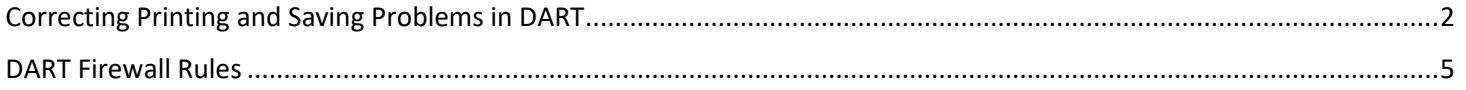

# <span id="page-1-0"></span>Correcting Printing and Saving Problems in DART

The biggest cause of DART printing and saving problems is using the Lite version of Citrix rather than the full version. The Lite version of Citrix doesn't allow print and save functionality. The following steps will assist with determining which version is being used and switching to the full version if needed. If a DART user continues to experience issues after following these instructions, they may reply to DART System Security to be put in touch with a technical expert who may assist further.

Use the following link to begin the process: [kmapps.cloud.com](https://kmapps.cloud.com/)

One of two screens may display, depending on their individual PC/network setups. Follow instructions based on the screen that displays.

1. If the screen below displays then click the gear in upper right hand corner for settings. From there select "Account Settings".

If a different screen displays, skip to #2 below.

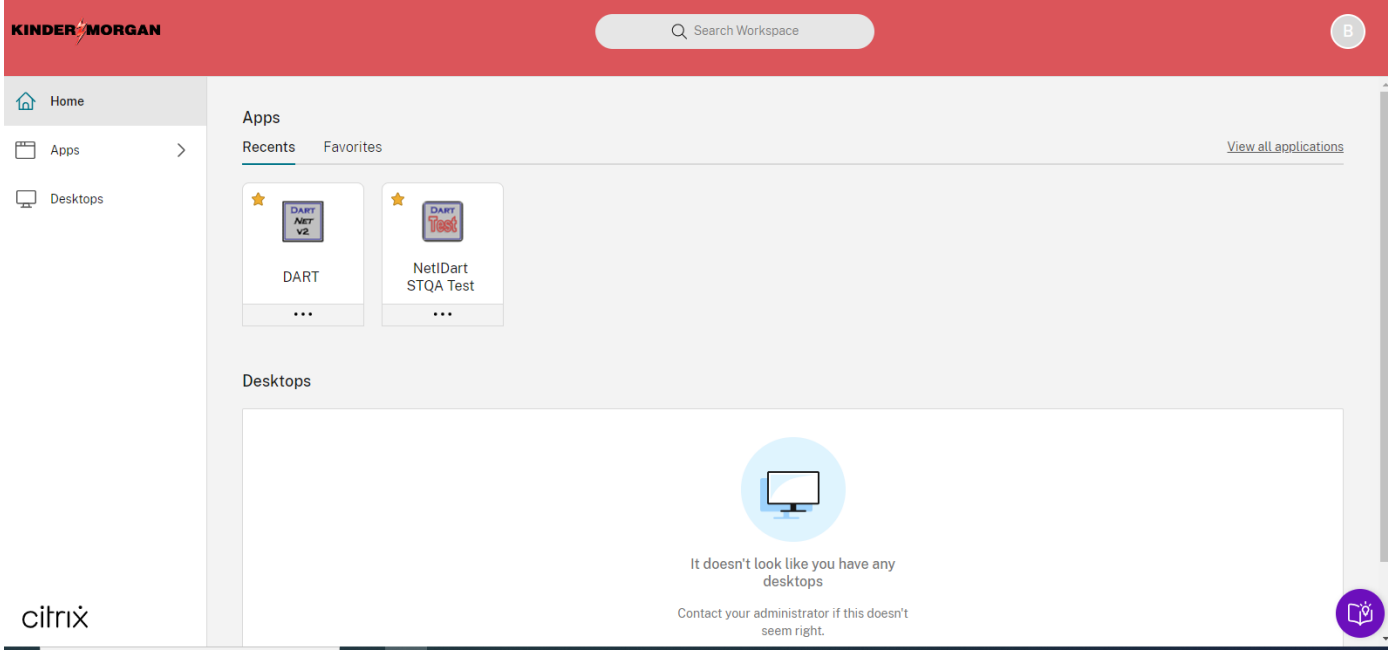

After selecting "Account Settings" the screen below will display. Check Advanced. If it says "Apps and desktops will launch in your Citrix Workspace app" then you are using the full version of Citrix. If still unable to print or save then contact DART System Security to be put in touch with a technical expert who can assist further.

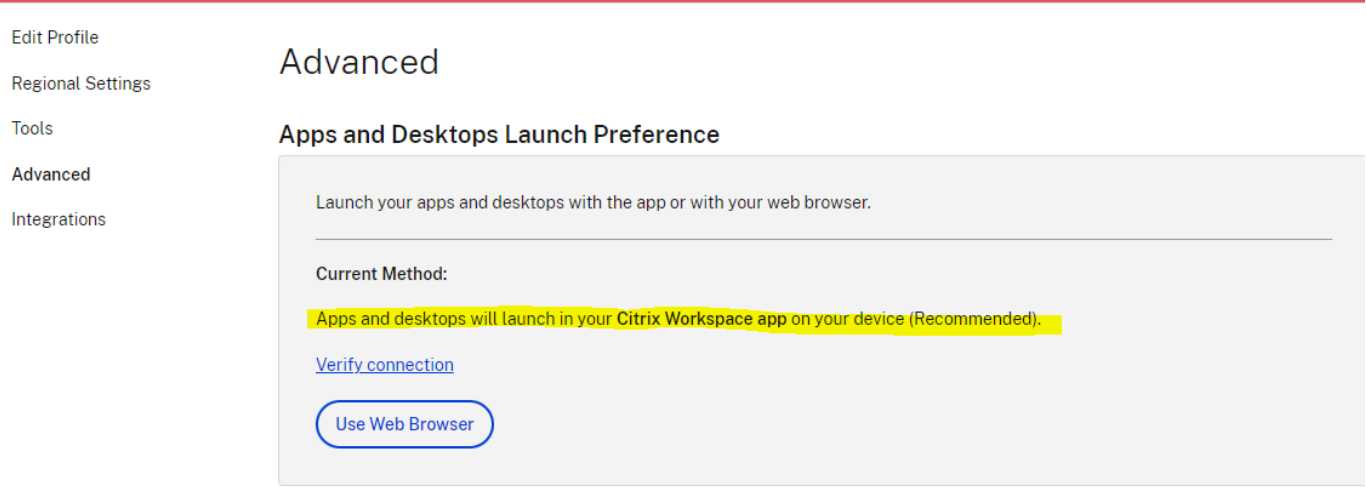

If the Current Status says "Apps and desktop launch in your web browser" then you are using the Lite version of Citrix and this is most likely the cause of being unable to print or save. Click on "Use Citrix Workspace App" and follow the prompts in #2 below.

### Advanced

#### Apps and Desktops Launch Preference

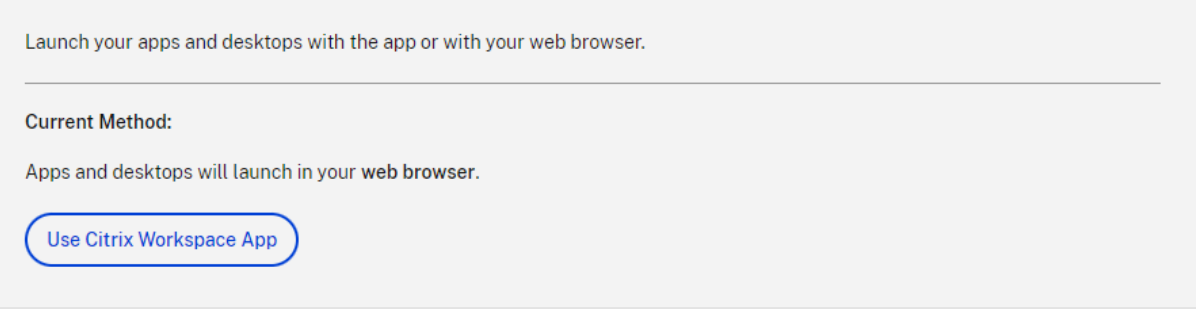

2. A Local Citrix version will be detected. If none is found please agree to Citrix's EULA and click download for the most recent version or click Already Installed if you already have it installed.

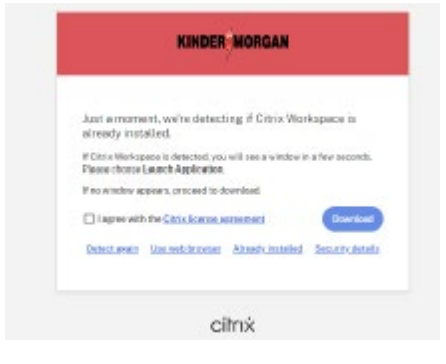

## <span id="page-4-0"></span>DART Firewall Rules

DART Customer Activities Addresses that will need to be permitted though a firewall are:

[https://\\*.kindermorgan.com](https://*.kindermorgan.com/) [https://\\*.cloud.com](https://*.cloud.com/) [https://\\*.citrixdata.com](https://*.citrixdata.com/) <https://citrix-cloud-content.customer.pendo.io/> \*.nssvc.net (including all sub-domains)

Please ensure all Citrix Points-of-Presence (Pops) are also available as found here:

<https://support.citrix.com/article/CTX270584/citrix-gateway-service-pointsofpresence-pops>

For questions concerning firewall configuration, please contact James "Skip" Stallings at (713) 369-9067 or james\_stallings@kindermorgan.com